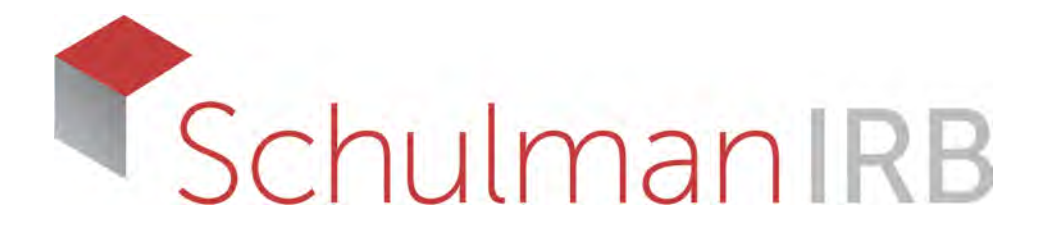

Maria Stivers, MS, CIP Manager, Institutional Services mstivers@sairb.com 513-794-5743

## Welcome to Schulman IRB and thank you for working with us! This document contains proprietary information and is property of Schulman IRB- CONFIDENTIAL- THANK YOU.

This presentation provides you a guide to submitting your site to us for review and approval using eSubmissions.

- Once you submit your documents, you will receive an automated email notification letting you know we received your submission. Please be sure to check your email.
- If additional information is required or clarification needed, you will receive an email from our submissions team.
- Throughout the review process, you may receive emails from different teams within Schulman.
- If your site requires unique informed consent language, you may receive an approval for your site only and continue to work on the informed consent negotiations.
- You may receive an email indicating there are study-related documents to review and revise on SiteAcess.
- Once approved, you will receive another email notification, informing you of the approval. The email will have a direct link to the documents. You can also access your approval documents by signing into our eTools eTools Single Sign-On and choosing Site Access.

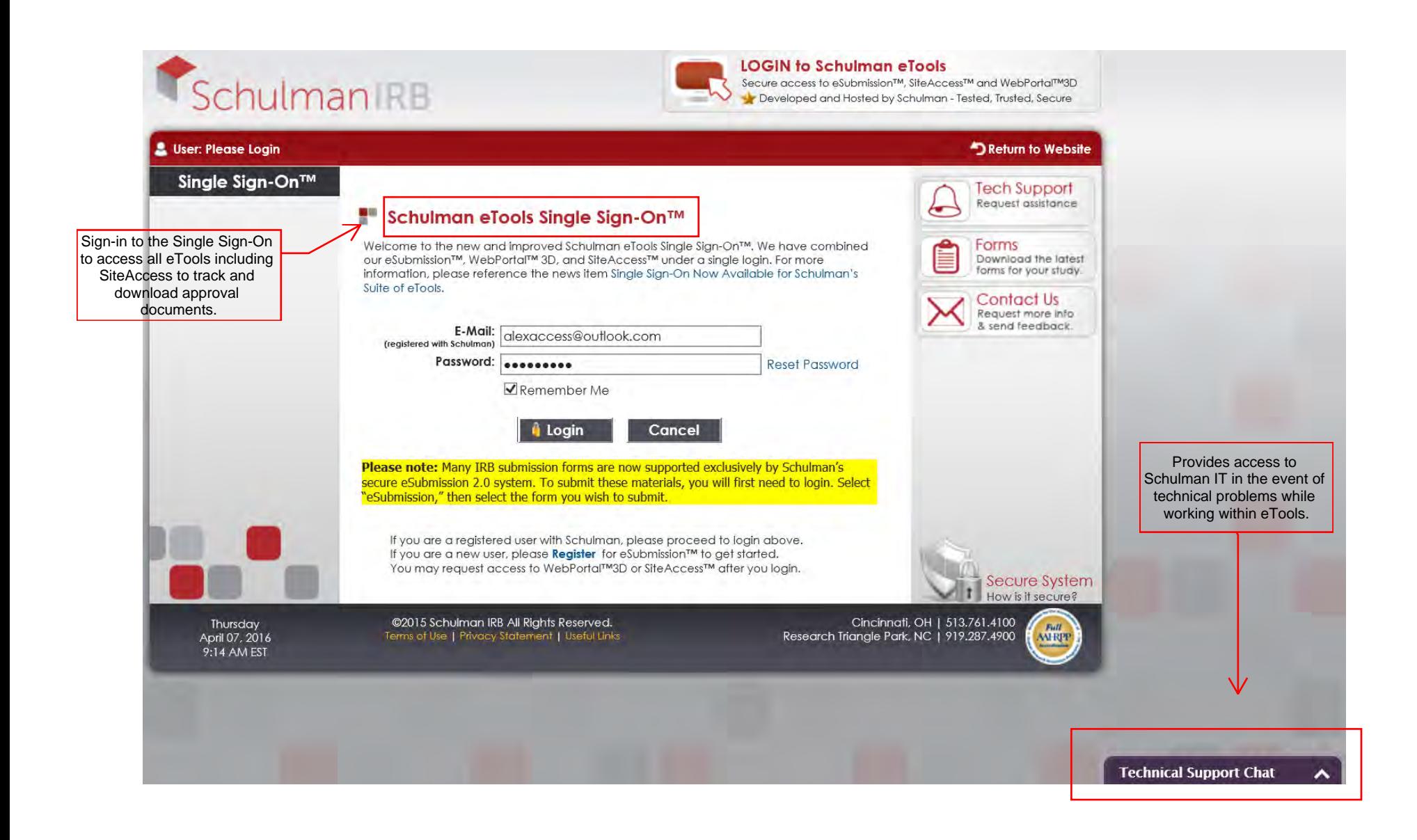

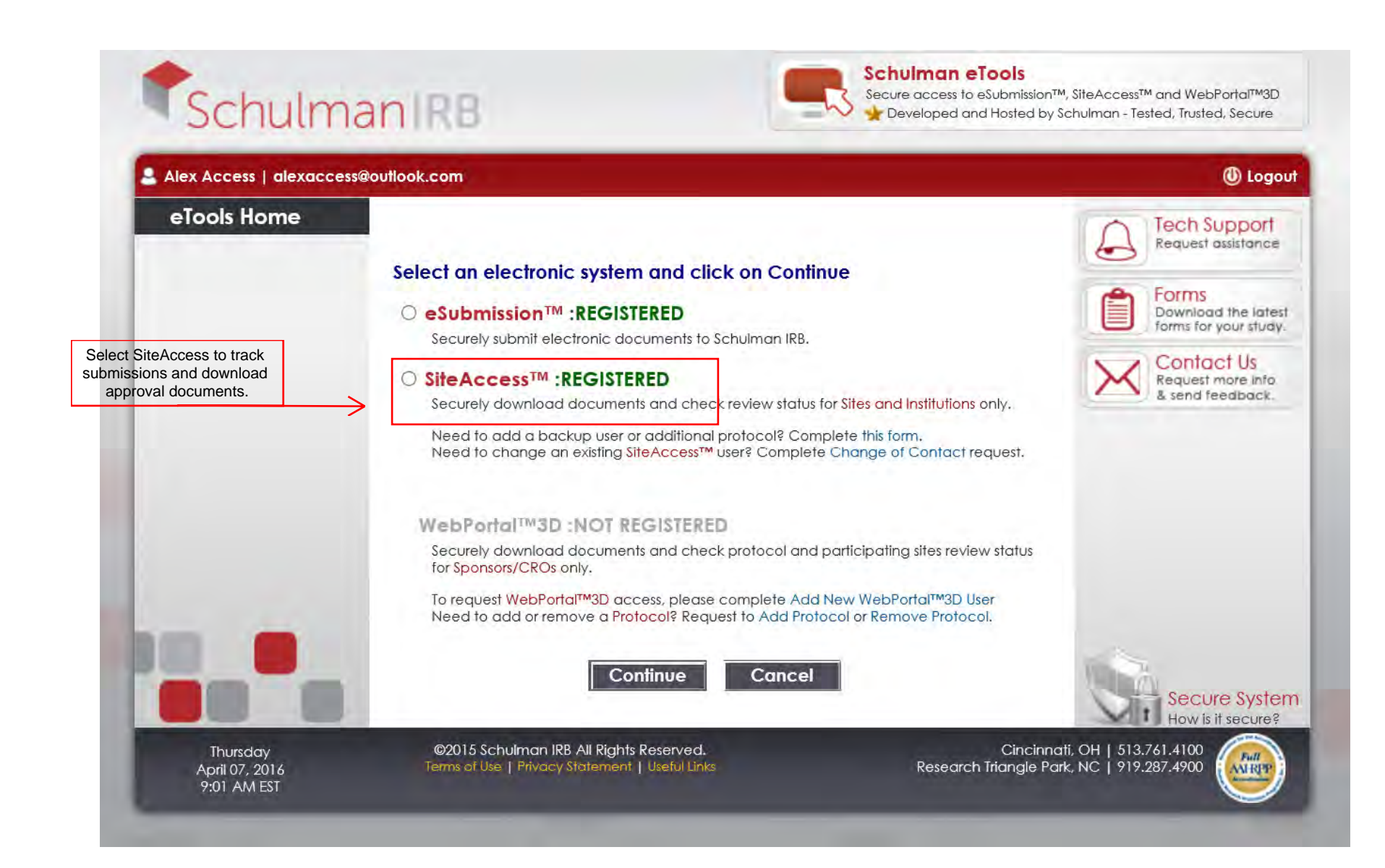

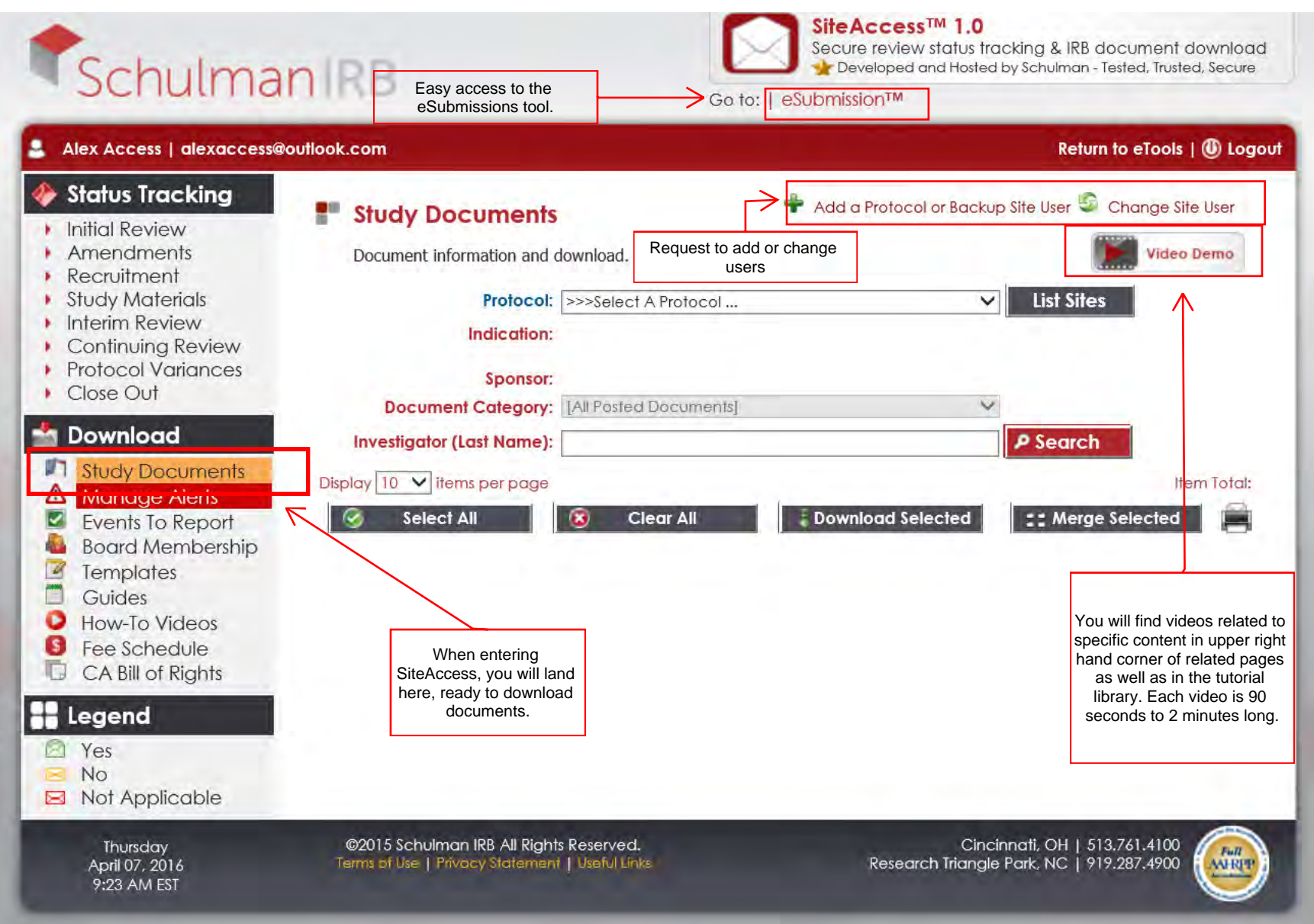

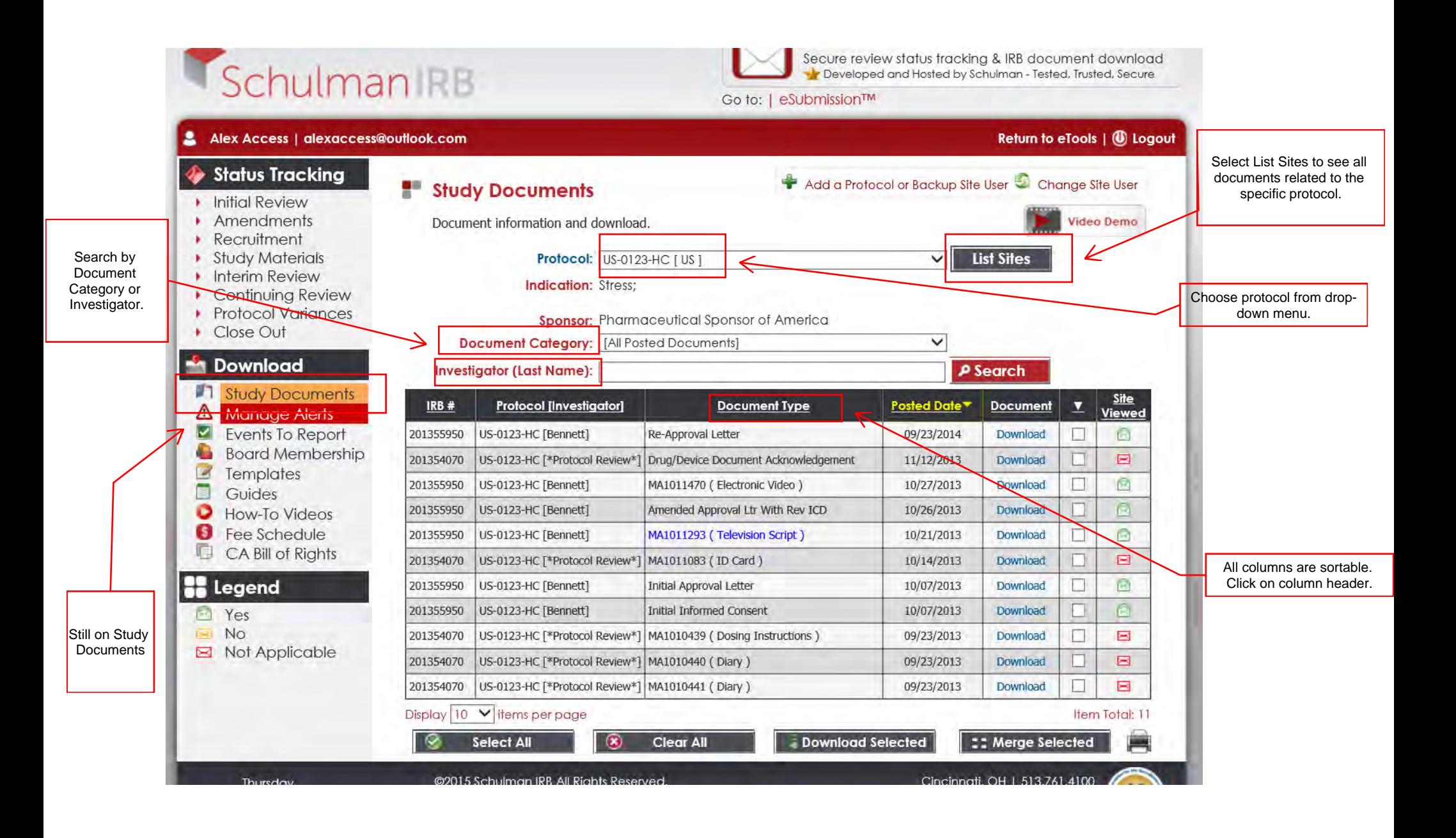

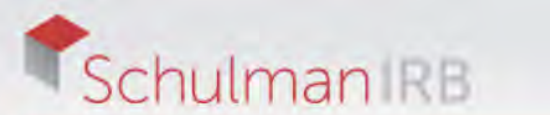

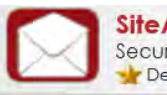

Site Access<sup>TM</sup> 1.0<br>Secure review status tracking & IRB document download<br>Traceveloped and Hosted by Schulman - Tested, Trusted, Secure

## Go to: | eSubmission™

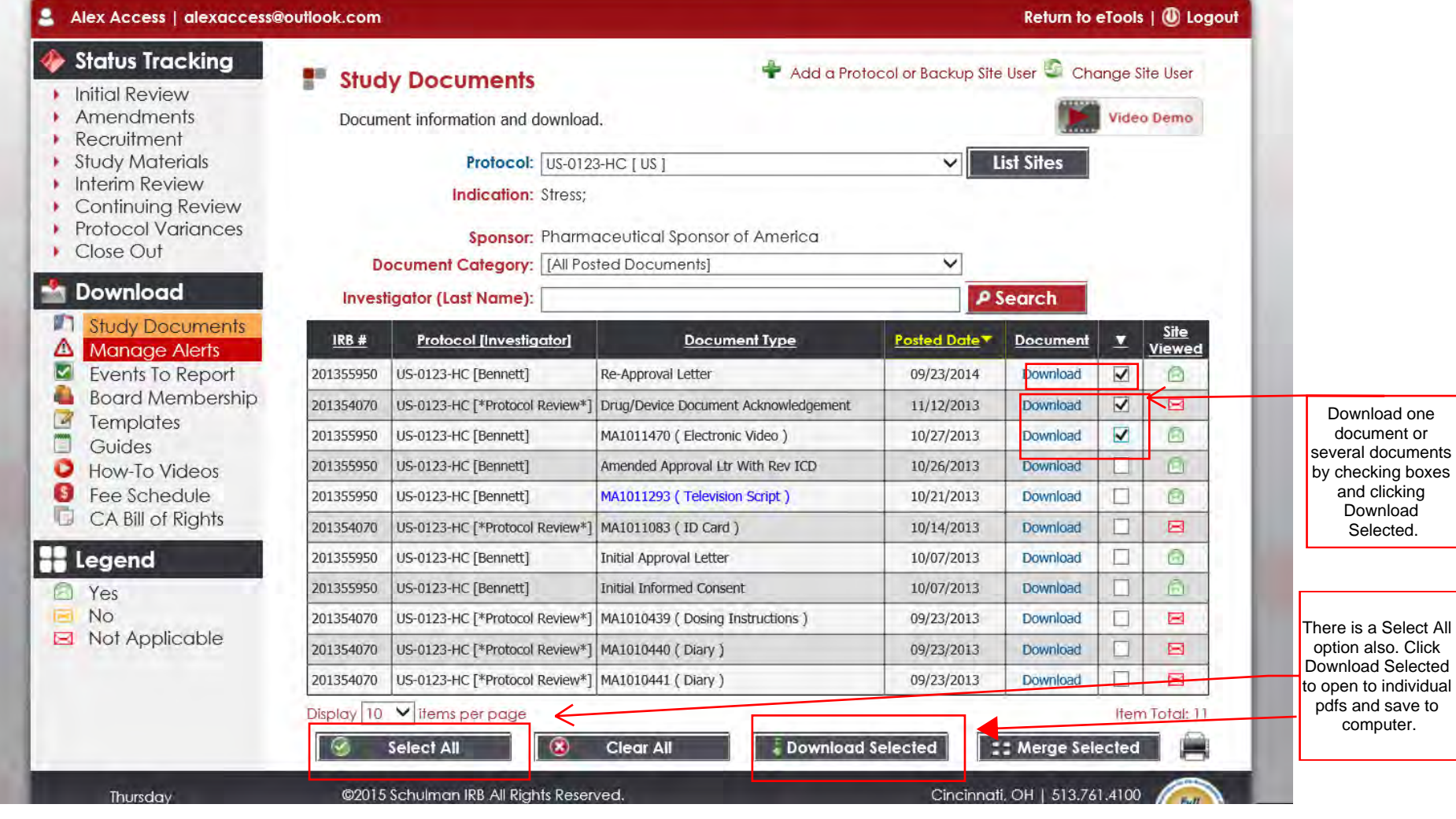

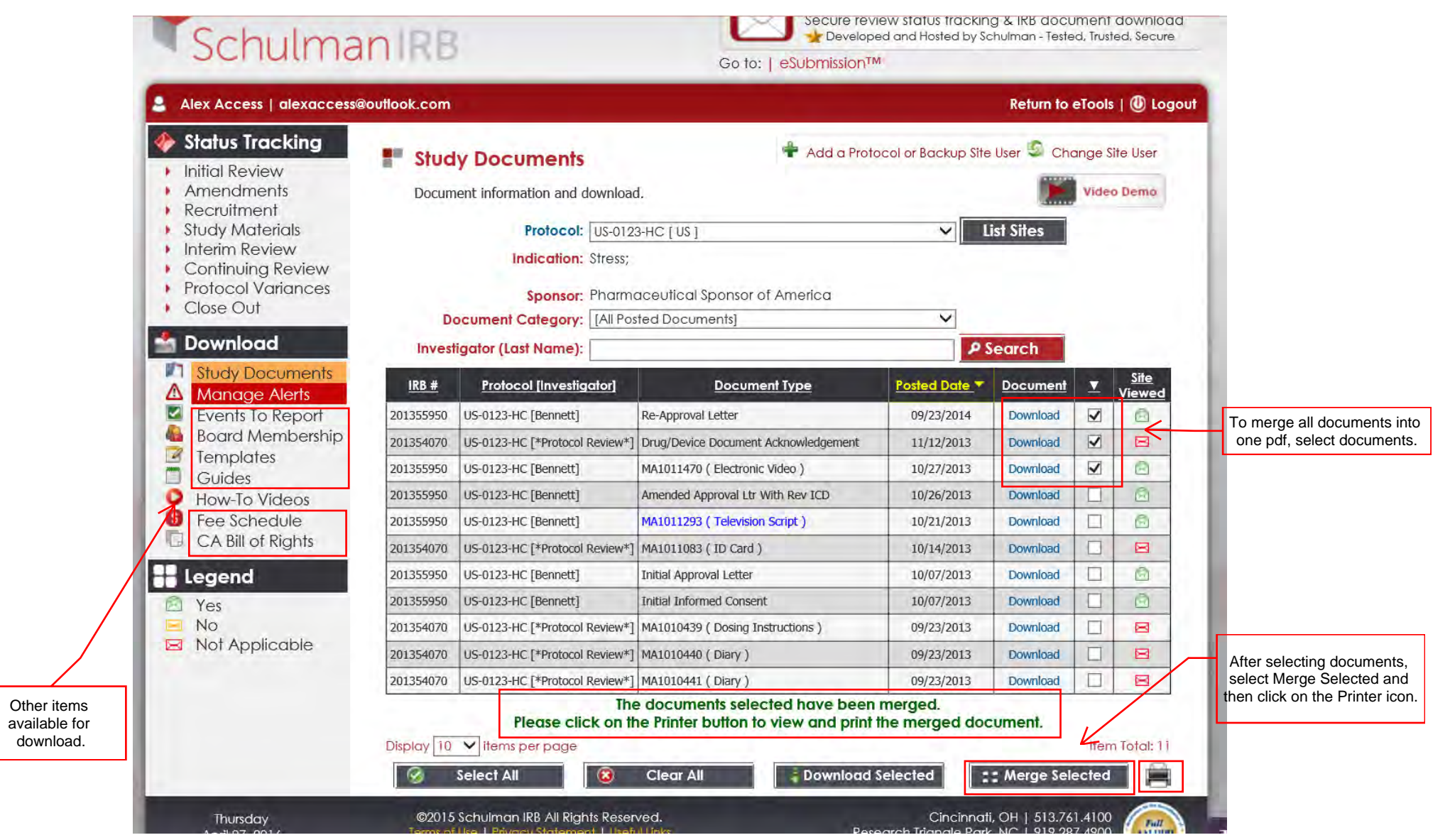

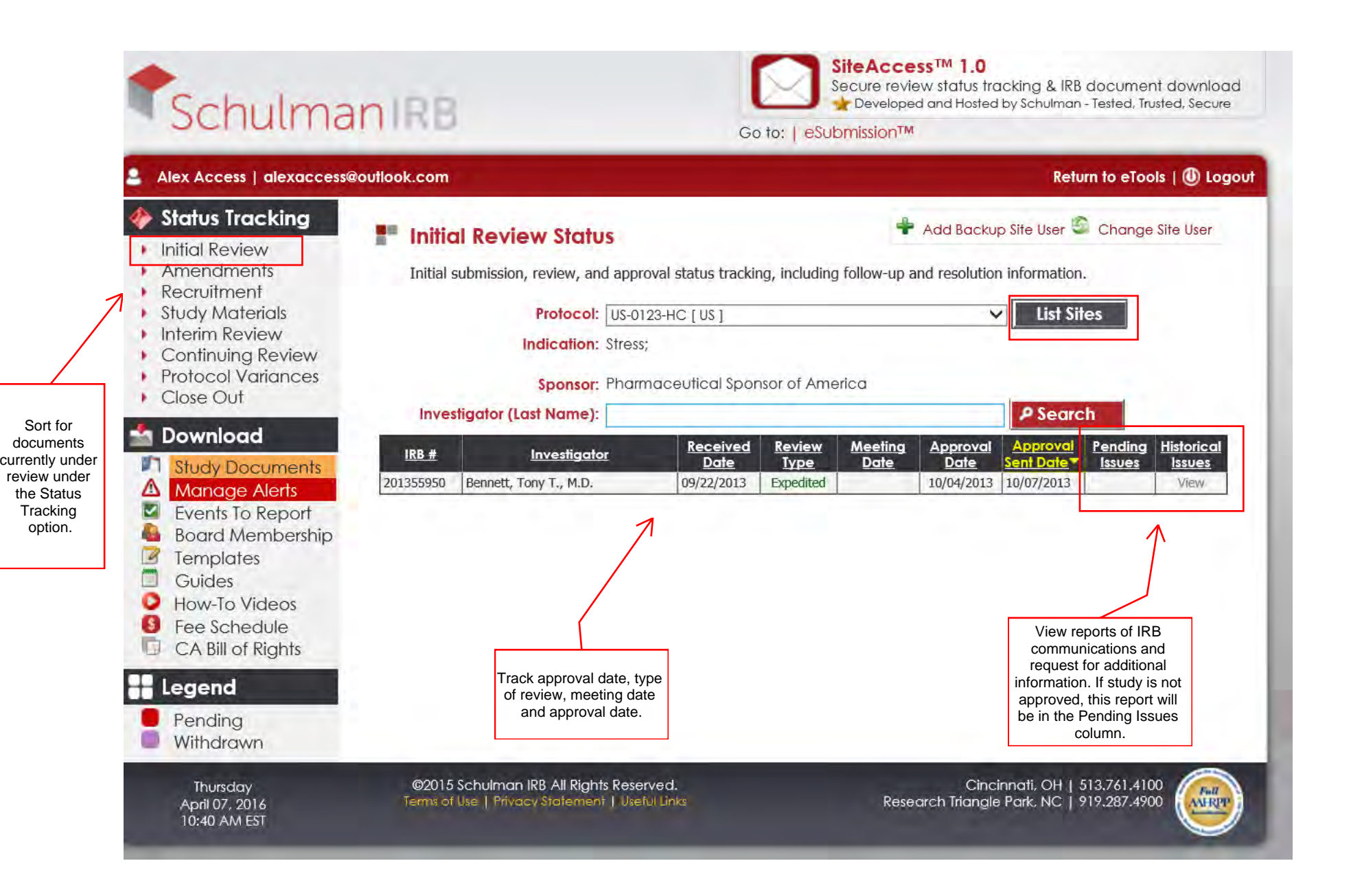